## **Deleting comments**

You can delete the comments that are no longer needed, but keep in mind that this action is irreversible.

## To delete a comment

- 1. On the comments pane, find the comment you want to delete.
- Click on the right side of the comment to show available actions.
   Click on the bottom of the comment and select **Delete**.

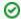

## Useful to know

• Deleting a comment also deletes all of its replies.

• You can delete individual comment replies the same way you delete comments.

- Working with comments

  - Creating and editing textual comments
    Creating and editing graphical comments
    Replying to comments
    Resolving comments